## プロロボ WEB の Android 接続による不具合について

プロロボ WEB をご採用して頂いている学校で、Chromebook をご使用の場合にプロロボ がタブレット PC に接続できなくなる現象が起きております(Chromebook を使用している 学校全てではございません)。

原因・ご対応については下の内容にてお願い致します。

原因:アプリを起動後、USB ケーブルでつないだプロロボとタブレット PC を接続し 電源を入れると画面右下に赤枠で囲んだポップが表示されます。

表示内容としては「Prorobo web」を「Android アプリ」に接続するには、「設定]を 開いてください。「Android に接続」と記載されております。

この赤丸で囲んだ「Android に接続」をタップすることが原因で弊社プロロボアプリ に接続ができない現象が起きています。

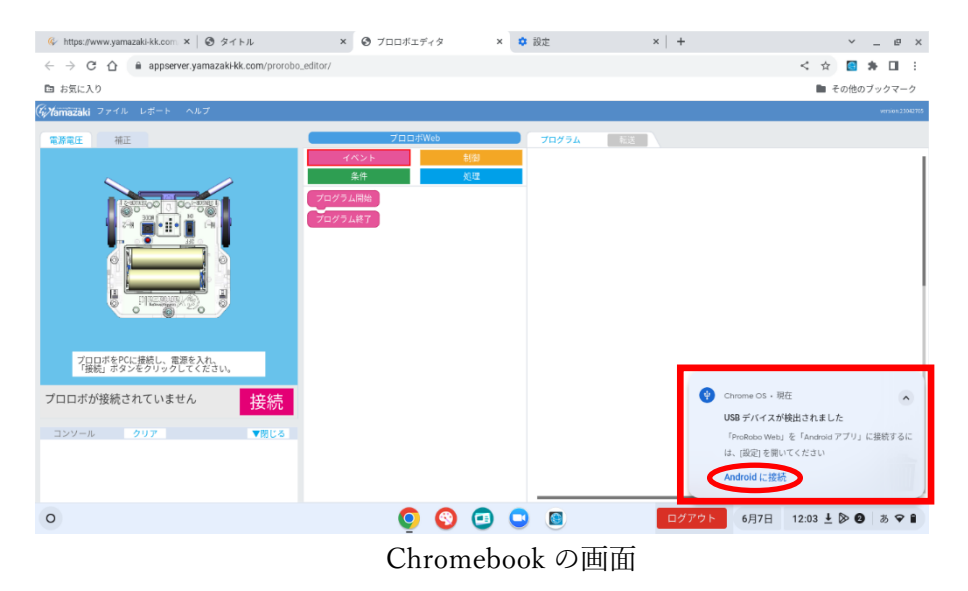

回避方法①:「Android に接続」をタップしてしまった場合

→一度プロロボの電源を切って、再度電源を入れてください。

回避方法②:表示されただけの場合

 →ポップを無視して、アプリ上にある接続ボタンを押して、そのまま操作を 行ってください(接続する工程についてはワークシートを参考にしてくださ  $\lambda$ )。

山崎教育システム 企画・開発